- 1. Войти в «Личный кабинет» «Электронной библиотеки ВолгГМУ»**\*** :
	- 1.1. страница Информационного портала библиотеки ВолгГМУ «Дистанционные услуги - Заказ-бронирование книг»:

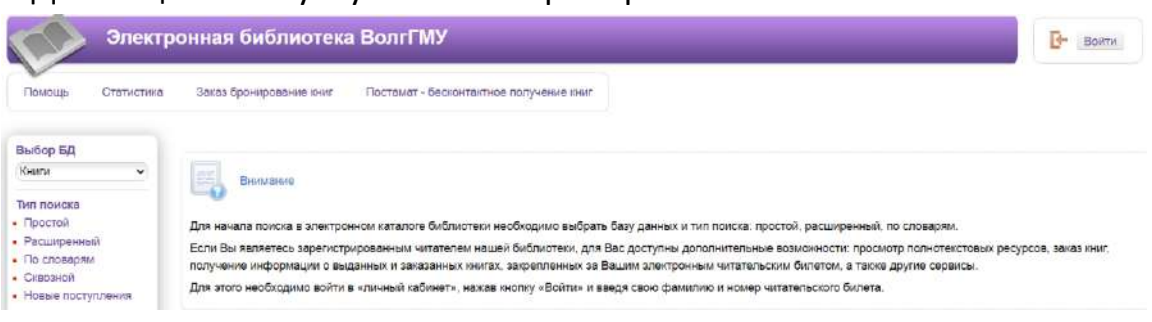

- 2. Вход в «Личный кабинет»:
	- ввести логин «Фамилия»,
	- ввести пароль:
		- номер читательского билета, например: R201444,
		- с 2019 года номер студенческого билета, например: 0101119

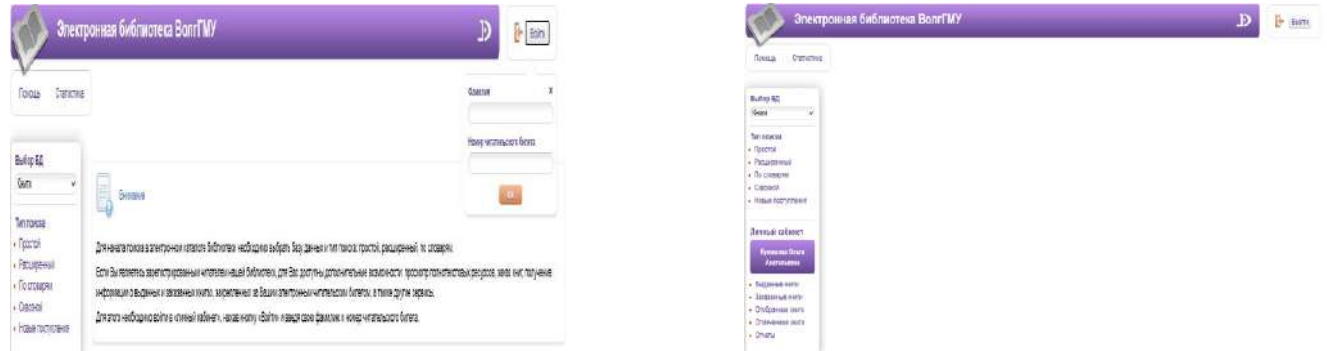

3. Выбрать в «Электронной библиотеке ВолгГМУ» базу данных - «Книги»

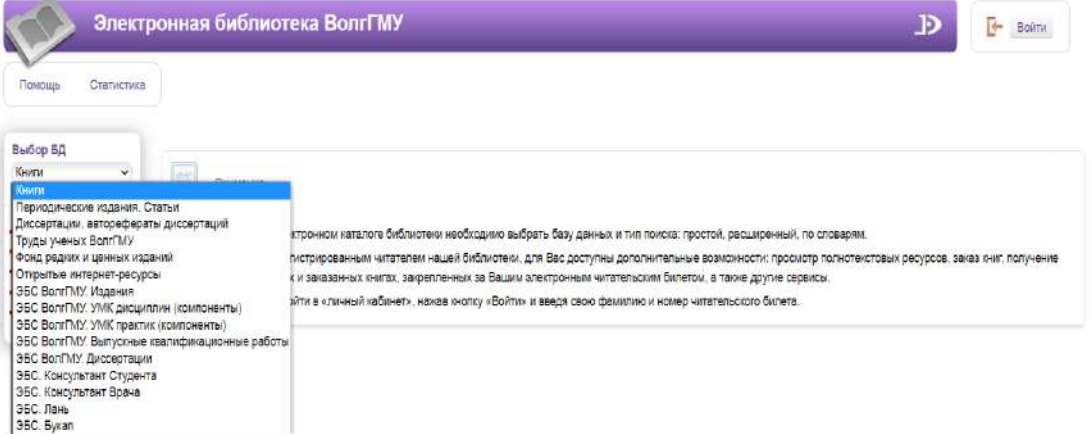

- 4. Выбор вида поиска:
	- 4.1. Простой
	- 4.2. Расширенный
	- 4.3. По словарям

Например, выбираем поиск «По словарям»:

- выбираем «Словарь» по которому будет идти поиск
- выбрать нужное название, нажать клавишу «Найти»:

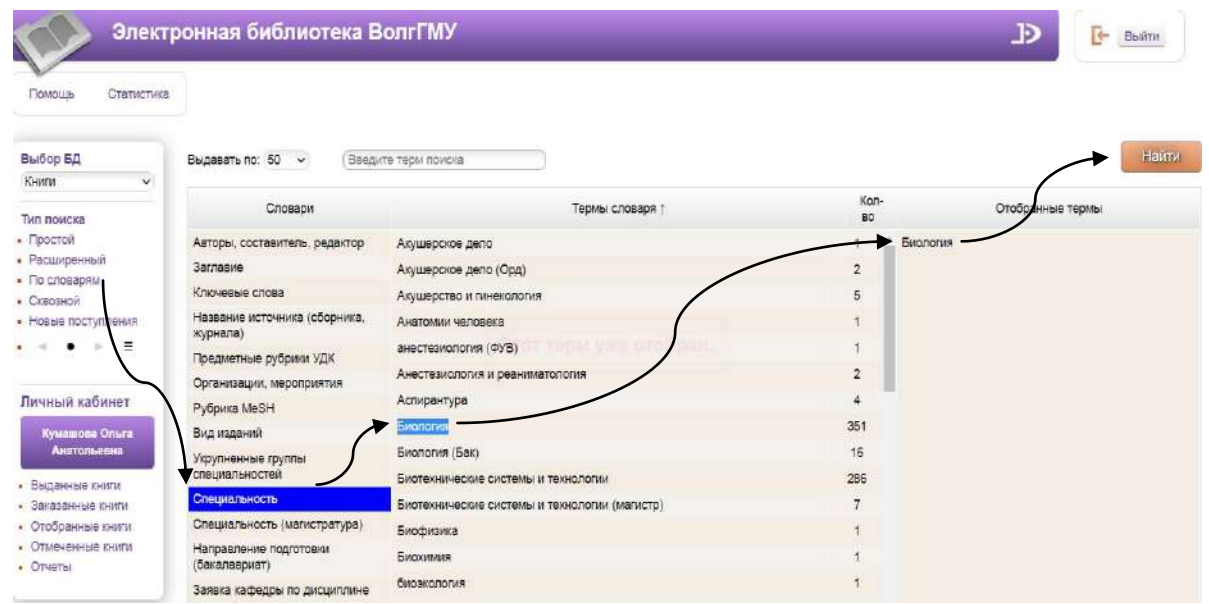

5. Просмотр и отбор документов для заказа.

На период реализации мер по обеспечению санитарно-эпидемиологического благополучия населения предварительный заказ документов можно осуществить только из Отдела учебной литературы (Козловская, 45а)!

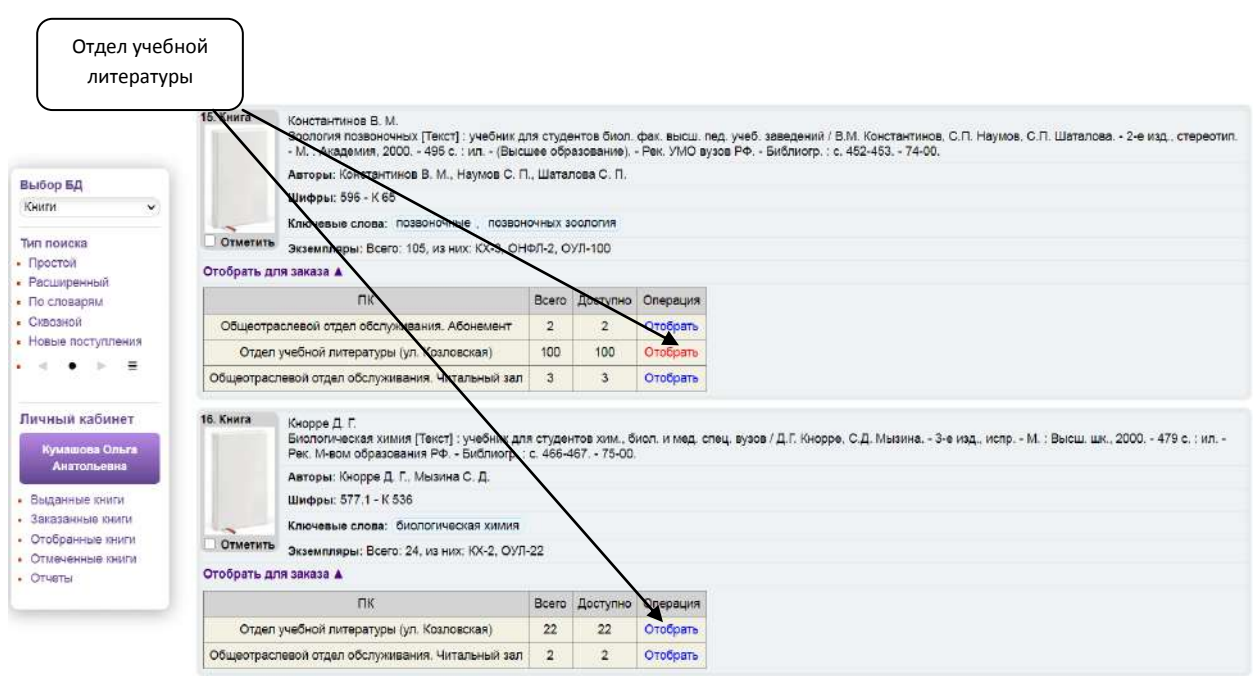

 $\times$ 

6. Открыть список отобранных документов «Отобранные книги». Если заказ выполнен полностью - нажать клавишу «Заказ».

Если в список попали случайные документы - удалить или вернуться назад для дополнительного поиска:

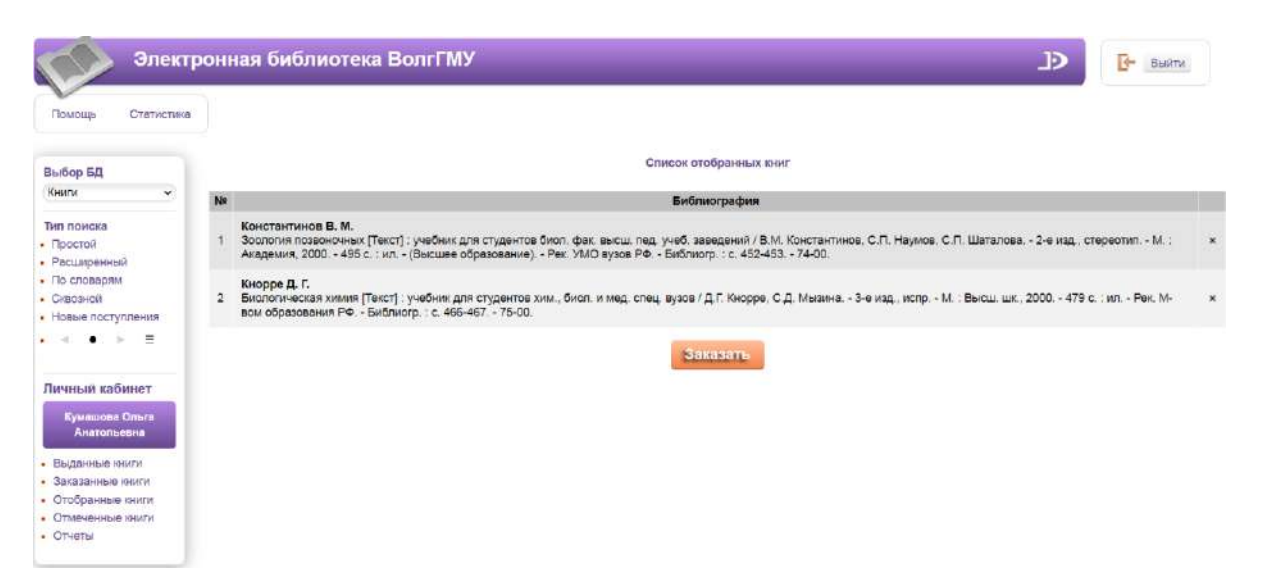

## Далее нажать клавишу «Заказать»:

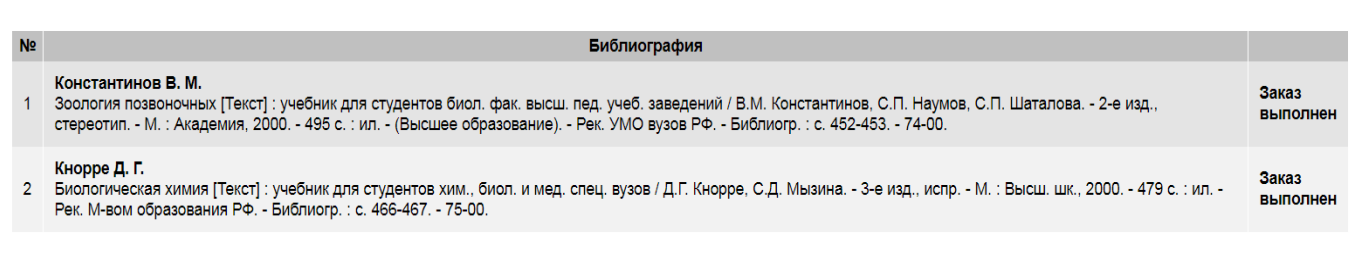

Отчет о выполнении заказа книг

### 7. Посмотреть список заказанных книг можно в разделе «Заказанные книги»:

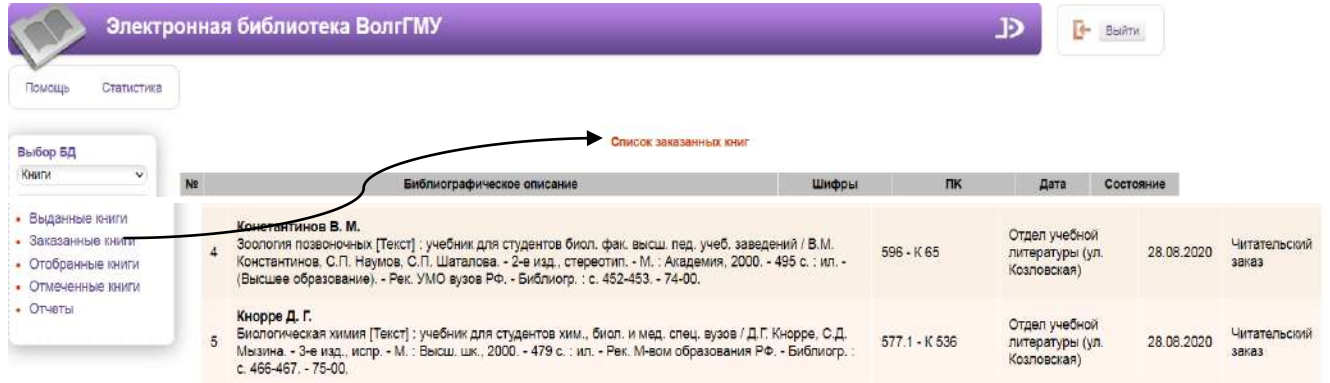

### 8. Результат выполнения предварительного заказа:

- получение сообщения о выполнении заказа на вашу электронную почту (если вы сообщали сотруднику библиотеки адрес электронной почты при регистрации).

- можно узнать по телефону Отдела учебной литературы: **94-34-31.**

**-** зайти не ранее 2-х часов после оформления заказа в «Личный кабинет» «Электронной библиотеки ВолгГМУ» проверить содержание «Списка заказанных книг» и «Списка выданных книг».

#### Заказ не выполнен:

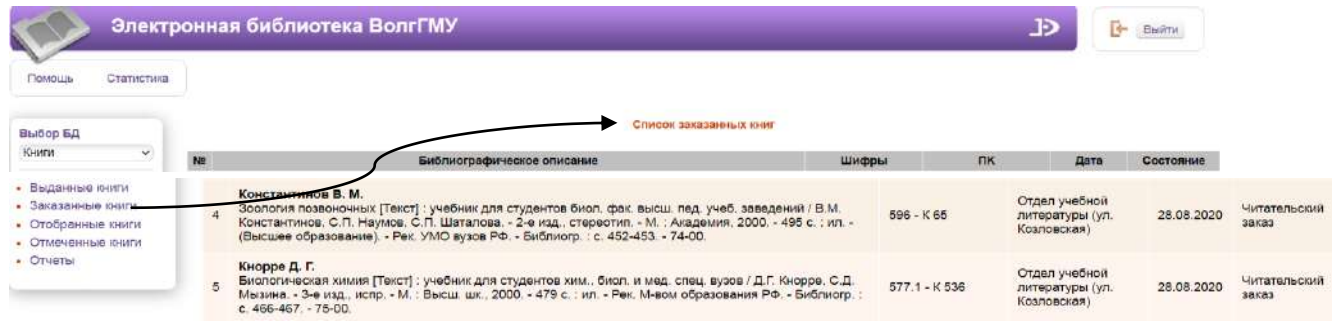

#### Заказ выполнен:

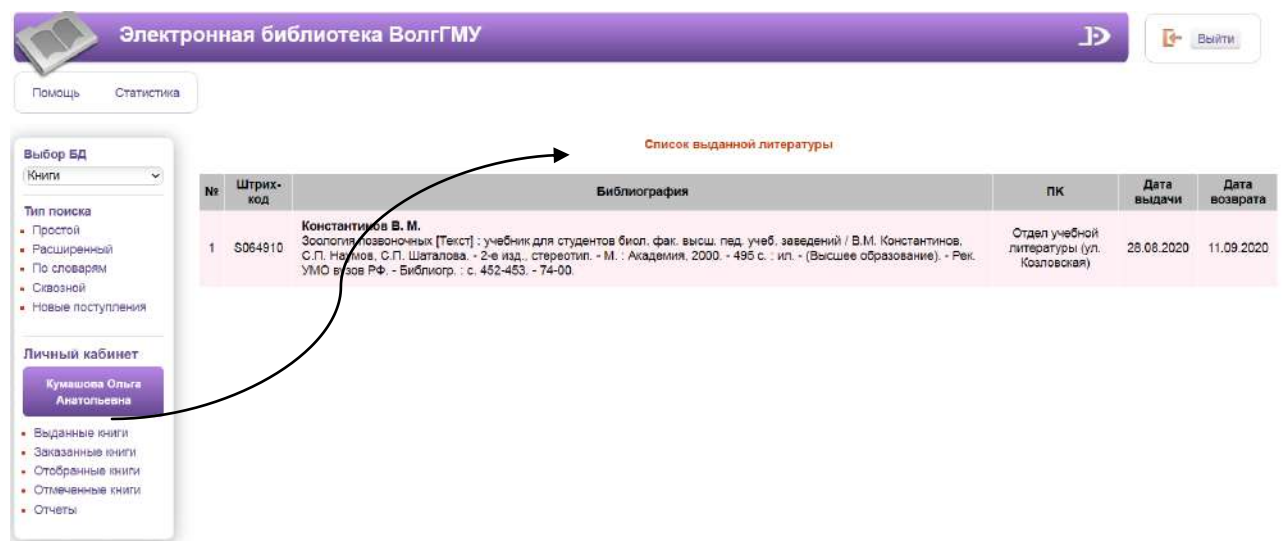

# Если заказ неполный, то это означает, что другие книги уже выданы:

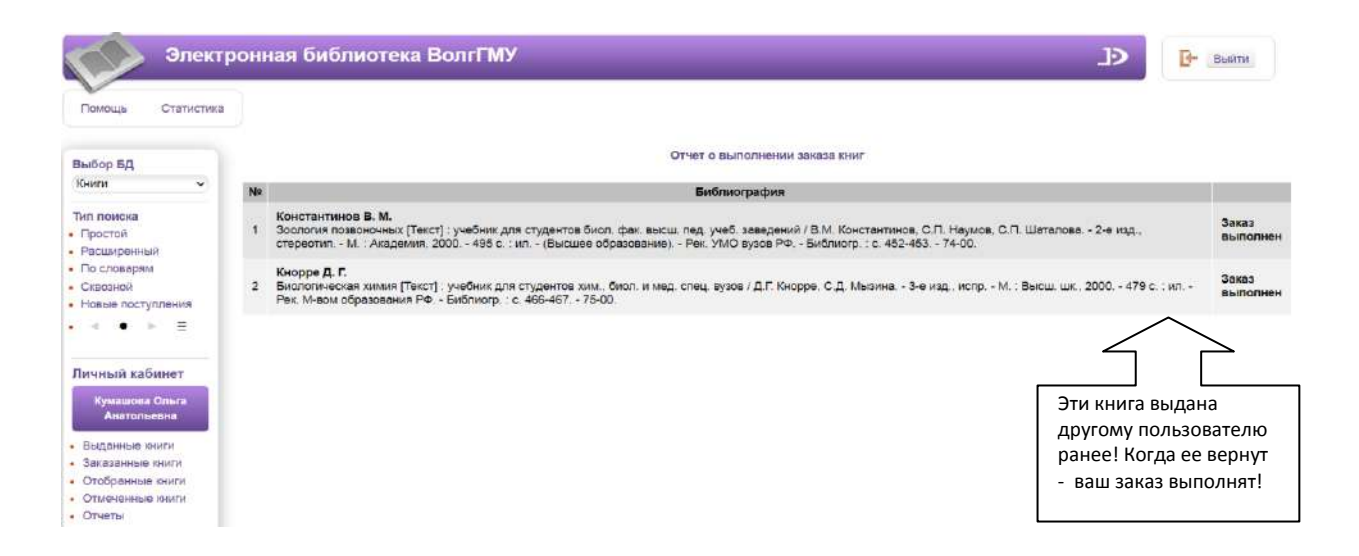

 Если у вас имеется задолженность в библиотеке, сделать заказ удаленно не представляется возможным:

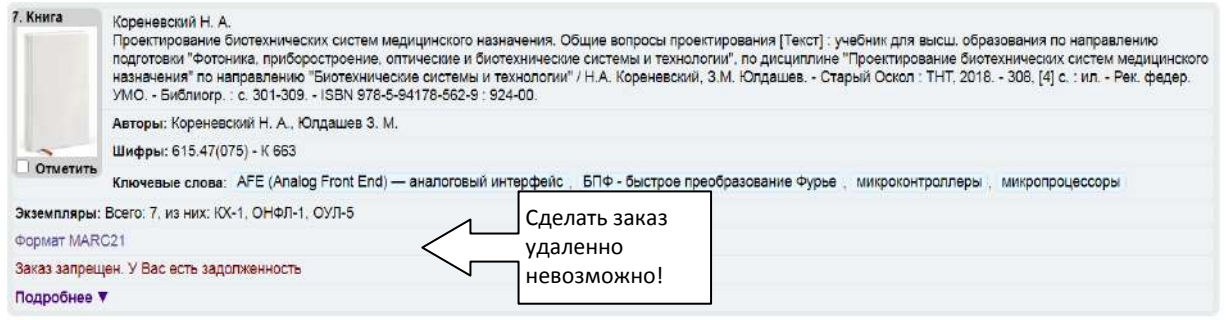

Последний экземпляр документа является контрольным!\*\*\* Воспользоваться им можно в читальном зале библиотеки (1-01, Центральный корпус), соблюдая санитарные эпидемиологические нормы:

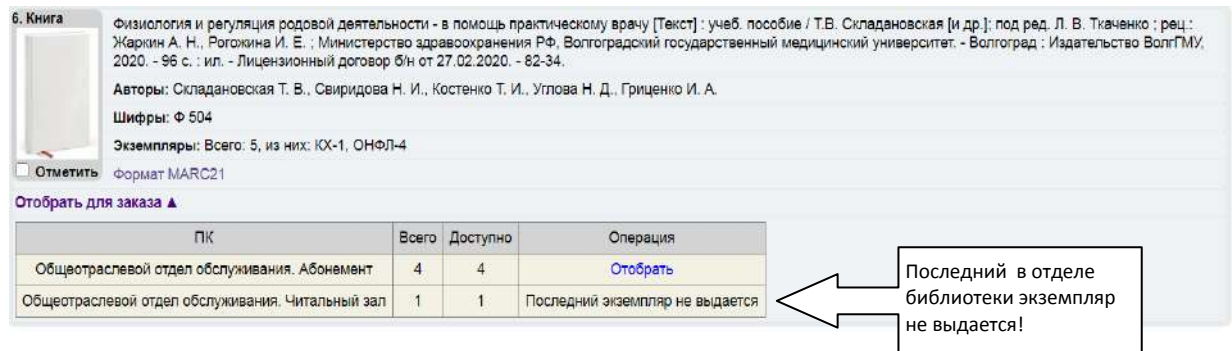

- 9. Забрать книги в отделе библиотеки, в котором вы делали заказ!
- 10. Забрать книги в постамате см. Инструкцию «Предварительный заказ через постамат»

\* По всем вопросам, связанным с регистрацией, получением доступов к электронным полнотекстовым базам данных обращаться: volggmu.biblioteka@yandex.ru

\*\*Другими документами (книгами, журналами, авторефератами диссертаций и др.) в электронном формате, находящимися в ЭБС (электронно-библиотечных системах) библиотеки университета можно воспользоваться удаленно через авторизированный доступ, полученный при регистрации в этих базах данных.

\*\*\*Также можно заказать удаленно электронную копию любого документа из библиотечного фонда, с учетом соблюдения авторских прав (не более 10% от общего объема документа) через сервис библиотеки - «Электронная доставка документа» на сайте библиотеки: http://lib.volgmed.ru/index.php?id=19